## **Come creare molte cartelle in un colpo solo!**

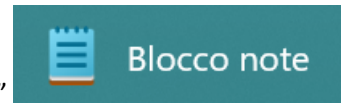

- 1) Aprire l'applicazione "Blocco note"
- 2) Scrivere dentro questo (scegliete voi cosa scrivere) :

MD qwerty MD Povero MD Ricco MD Azienda MD XXX MD Chiesa MD 123staila

Da Notare MD corrisponde a Make Directory, ovvero crea le cartelle.

3) Salvare il file in estensione .bat

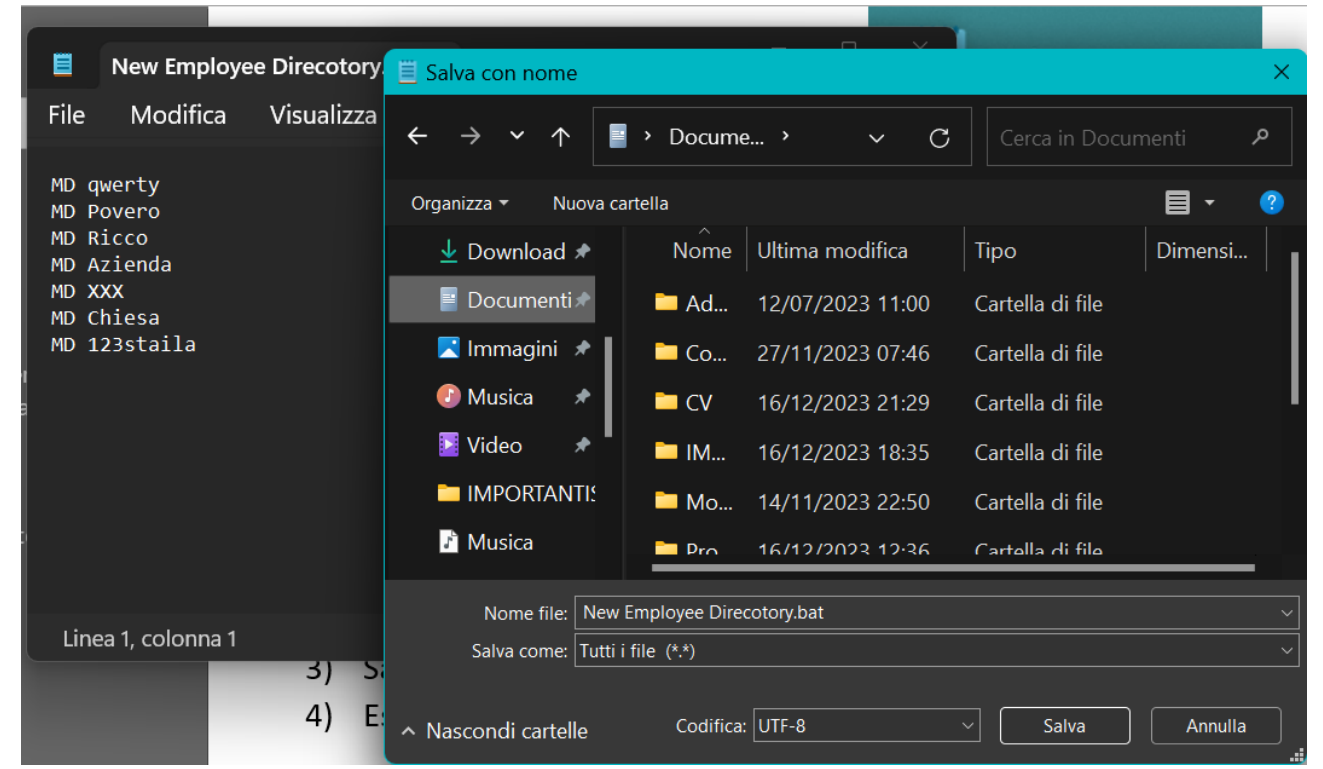

4) Eseguiamo il nostro piccolo e semplice programmino pigiando semplicemente INVIO

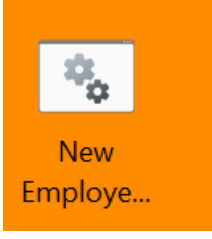

5) E sul desktop mi troverò le cartelle che avevo scritto.

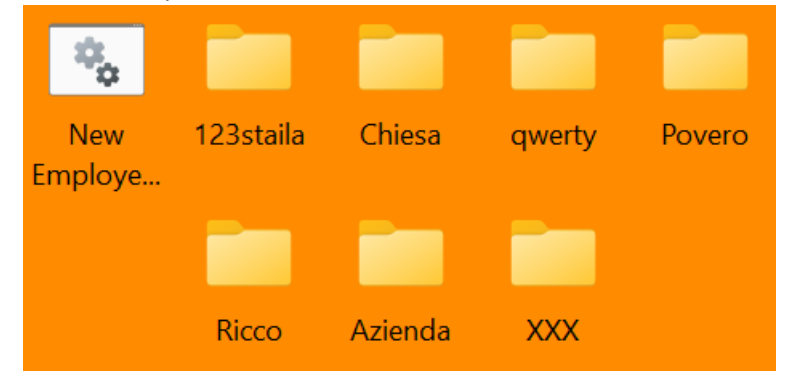